$\mathcal{D}$ Cole ご利用にあたってのお願い ご予約について ●ご利用情報とご飲食のお申込みはインターネットからご予約ください。代表の幹事様はチケットと同封の「Web予約操作 手順」をご確認のうえ、予約締切日時までにお申込みください。 ●電話によるお申込みはお受けできません。 ●パソコンおよびスマートフォンから、お申込みと予約内容の変更や確認が可能です。 飲食物のご注文・お支払いについて ●ご予約締め切り後の変更・キャンセルはお受けできませんので、予めご了承ください。 ●フリードリンクご注文の際は、お部屋をご利用されるすべての方のご注文が必要です。(事前予約制) ●フリードリンクは種類を混在してのお申込みは受付できかねます。 全員分同一種でお申込みください。(未成年者はお子様フリードリンクでお申込みください。) ●ドーム内に駐車される方は、車台数分のフリードリンクをお子様フリードリンクにてご注文いただけます。駐車場を予約いただくか、 当日の駐車料金領収書をスタッフにご提示ください。 ● ご飲食代のお支払いについては、ご利用当日の試合7回頃に、お部屋内もしくはカウンターにてご精算いただきます。 ● 飲食物(PayPayドームのデッキ上&コンコース販売および BOSS E・ZO FUKUOKA で販売の飲食物も含め)・ビン・カン類・ ペット・危険物等のお持ち込みは固くお断りいたします。 アレルギーのある方のお食事や離乳食のお持ち込みをご希望の方は、事前にご連絡ください。 ご利用上の注意 ●お申込みにあたっては、試合観戦契約約款(https://www.softbankhawks.co.jp/game/guide/contract.html)及び スーパーボックス利用約款(https://www.softbankhawks.co.jp/game/guide/superbox\_rules.html)、「観戦マナー・ 応援ルール」、「PayPayドームご来場の皆様へ」をご確認ください。 ●ルーム内は、ご利用人数(定員)を超えてのご利用はできません。 ●未成年者のみでのご利用はご遠慮ください。必ず保護者同伴にてご利用ください。 ● 開場は試合開始2時間前からとなります。チケットの確認を専用入口(スーパーゲート3、メインエントランス)にておこないます ので、お一人様1枚ずつお持ちください。(4歳のお子様よりチケットが必要となります。) ● 万が一、チケットをお忘れ(紛失)の際は、各種届出書類の提出と身分証の確認が必要となりますので、事前にご連絡ください。 ●全ルーム(室内・及びバルコニー席)は禁煙となっております。 喫煙は所定の喫煙場所でお願い致します。 喫煙場所(4F):喫煙室 喫煙場所(5F・6F):中央ラウンジ内喫煙ブース、通路喫煙ブース(1塁側)、JT Produce Smoking Room(3塁側) ●バルコニー席から物を落としたり、体を乗り出さないでください。 ● 小さなお子様がバルコニー席に出られる際には危険ですので、必ず保護者の付き添いをお願いいたします。 バルコニー席からの「落下物」はスタンド席のお客様にご迷惑を掛けるばかりか、非常に危険です。ご観戦の際は、応援 グッズ・携帯電話・お飲み物等をスタンド席へお落とされないよう十分ご注意ください。 規定外の横断幕等のご使用は固くお断りしておりますので、予めご了承ください。 ● 球場内で打球等により負傷した場合、応急措置はいたしますが、主催者・球場管理者に帰責事由がある場合を除き、その後の 責任は負いかねます。なお、けがをされた場合はお近くの係員にお申し出ください。 ● スーパーボックス内での物品の盗難・破損等については自己の責任において管理するものとし責任を負いかねます。 ● ルーム内の消灯・施錠・カーテンをおろしたり、内装・備品などを変更する行為や、無断で持ち出す行為はおやめください。 ● 不測の事態で試合が中止になった場合は、お申込み代表者様へお手続きのご案内をいたします。 各種サービスについて 【ルーム内備 品】 テレビ・冷蔵庫(瓶ビール/冷酒/ジュース等各種ドリンク(有料))をご用意しております。 【授乳室・多目的トイレ】 ご案内いたしますのでお近くの係員へお声かけください。本「ご利用にあたってのお願い」をお守りいただけない場合、また他のお客様のご迷惑となる場合は、 ご入場をお断りし、またご退出いただく場合もございます。予めご了承ください。 お問合せ先:スーパーボックス 福岡市中央区地行浜2丁目2-2 TEL: 092-847-1489(平日10:00~18:00) MAIL: super-box@softbankhawks.co.jp  $\mathscr{G}_{\bullet}$ 

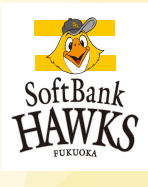

# Premium Suite、スーパーボックス **ご利用のお客様はWeb予約が必要です。**

下記の手順に沿って、ご予約をお願いいたします。

同室をご利用の代表者様の情報をご登録ください。(おひとり様毎のご登録は不要です) お客様のご登録締切日時は、予約詳細入力画面の上部と下部に表示されますのでご確認ください。

# **Web手順・予約方法 STEP1 ソフトバンクホークス スーパーボックスWeb予約にアクセスします。** スマートフォン URL https://beak.softbankhawks.co.jp/sbox/sp/login.php パソコン URL https://beak.softbankhawks.co.jp/sbox/pc/login.php 各種別のURLを入力頂くか、ブラウザの検索窓にて「福岡ソフトバンクホークス・オフィシャルサイト」を検索 PayPayドーム ⇒ スーパーボックス ⇒ お問い合せ・お申込み ⇒ チケットをお持ちのお客様のご予約はこちら ボタンからでもログイン画面を表示できます。

**裏面へ進んでください**

#### **チケットIDを入力します。 STEP2**

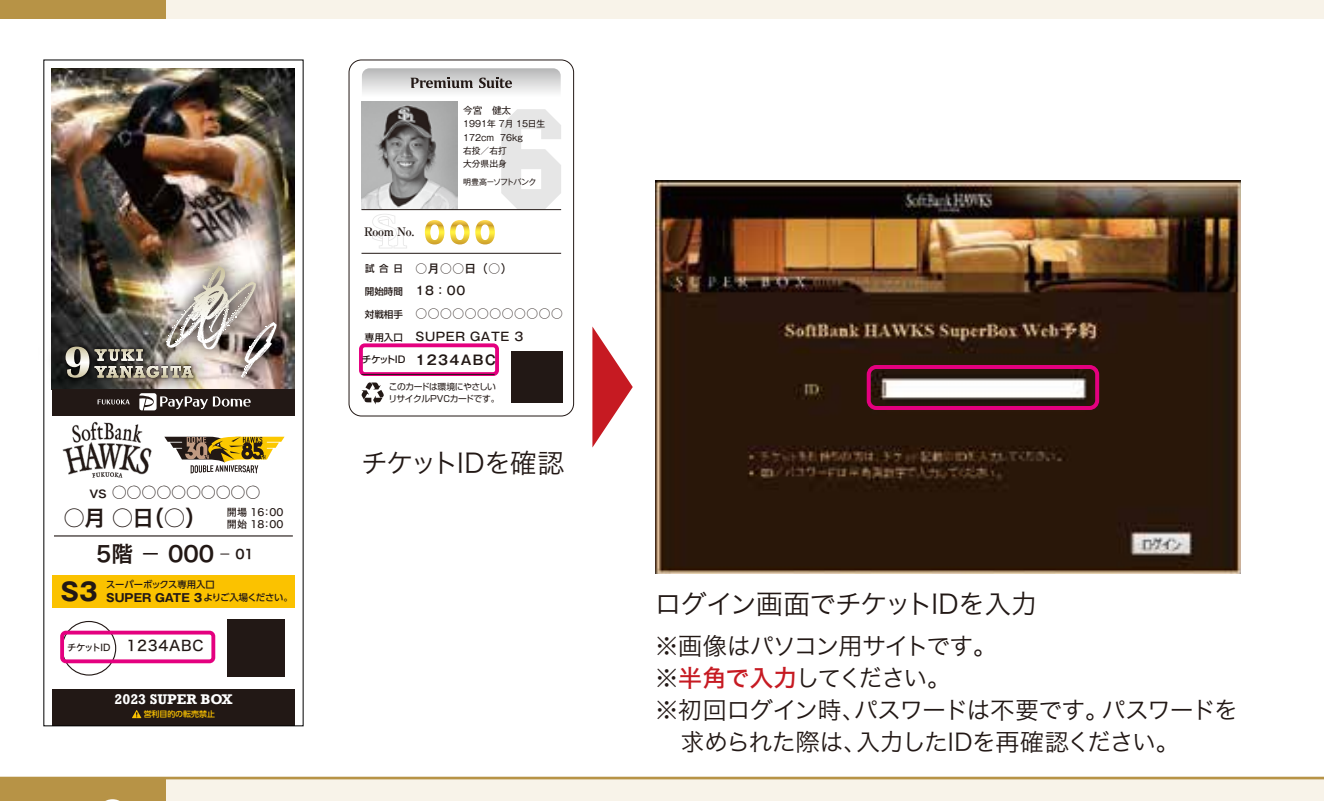

### **STEP3 お料理のご注文があれば選択(注文)をします。**

**お料理注文する場合:** 数量を入力して、ご予約メニューに追加するボタンを押下する。 **お料理注文をしない場合:** 予約詳細画面へボタン押下する。

## **STEP4 ご利用情報の入力をします。**

入力項目に沿って内容を入力または選択します。

入力内容に問題がなければ、「利用規約に同意する」をチェック頂き、「登録内容の確認へ進む」ボタンを押下します。

※\* ※次の画面へ移換しない場合は、入力に不備があります。上部へ不備内容の記載がありますので、確認の上修正をお願いします。 ※\*は必須入力事項です。

**STEP5 予約内容の最終確認をします。**

お客様情報の内容を最終確認します。内容に問題が無ければ「予約内容を確定する」ボタンを押下します。

※「入力内容を確定する」ボタンを押下してはじめて予約が確定されます。 「予約内容を確定する」ボタンを押下する前に、入力を途中で止めたり、Webサイトから離脱しますと予約は完了しませんのでご注意ください。

**お問合せ先**

T E L : 092-847-1489 (平日10:00~18:00) MAIL : super-box@softbankhawks.co.jp スーパーボックス 福岡市中央区地行浜2-2-2